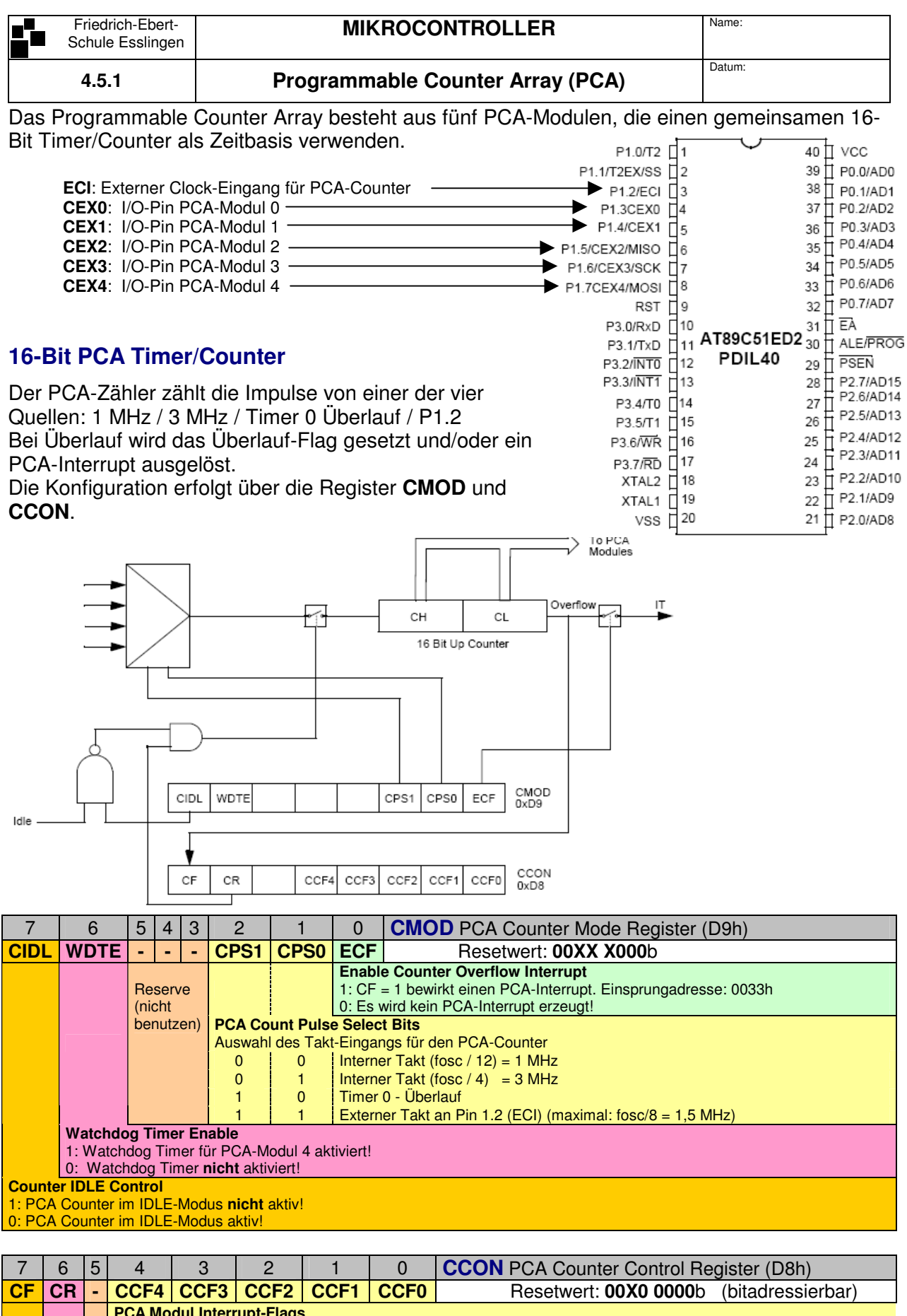

**PCA Modul Interrupt-Flags**  Werden bei Match oder Capture gesetzt. Müssen per Software zurückgesetzt werden! Reserve **PCA Counter Run control bit**  1: PCA Counter läuft! 0: PCA Counter läuft nicht! **PCA Counter Overflow-Flag**  Wird bei Zähler Überlauf gesetzt. Muss per Software zurückgesetzt werden!

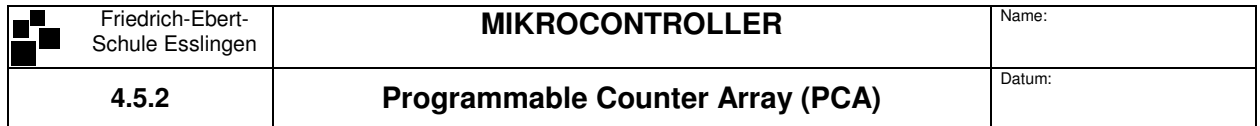

## **PCA-Module**

Jedes PCA-Modul verfügt über **zwei** 8-Bit Compare/Capture Register. Damit lassen sich 2 grundsätzliche Betriebszustände eines PCA-Moduls erreichen:

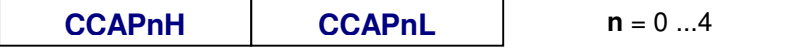

- Im **Capture-Mode** wird der Zählwert des PCA-Counters bei einem Ereignis am externen Pin CEXn "eingefangen" und in CCAPnH und CCAPnL gespeichert.
- Im **Compare-Mode** wird der Inhalt von CCAPnH und CCAPnL mit dem Zählwert des PCA-Counters verglichen. Bei Gleichheit (Match) wird ein bestimmtes Ereignis ausgelöst.

Insgesamt sind je PCA Module 7 verschiedenen Betriebsmodi möglich. Jedes der 5 Module besitzt zur Konfiguration der Modi ein eigenes Register **CCAPMn**:

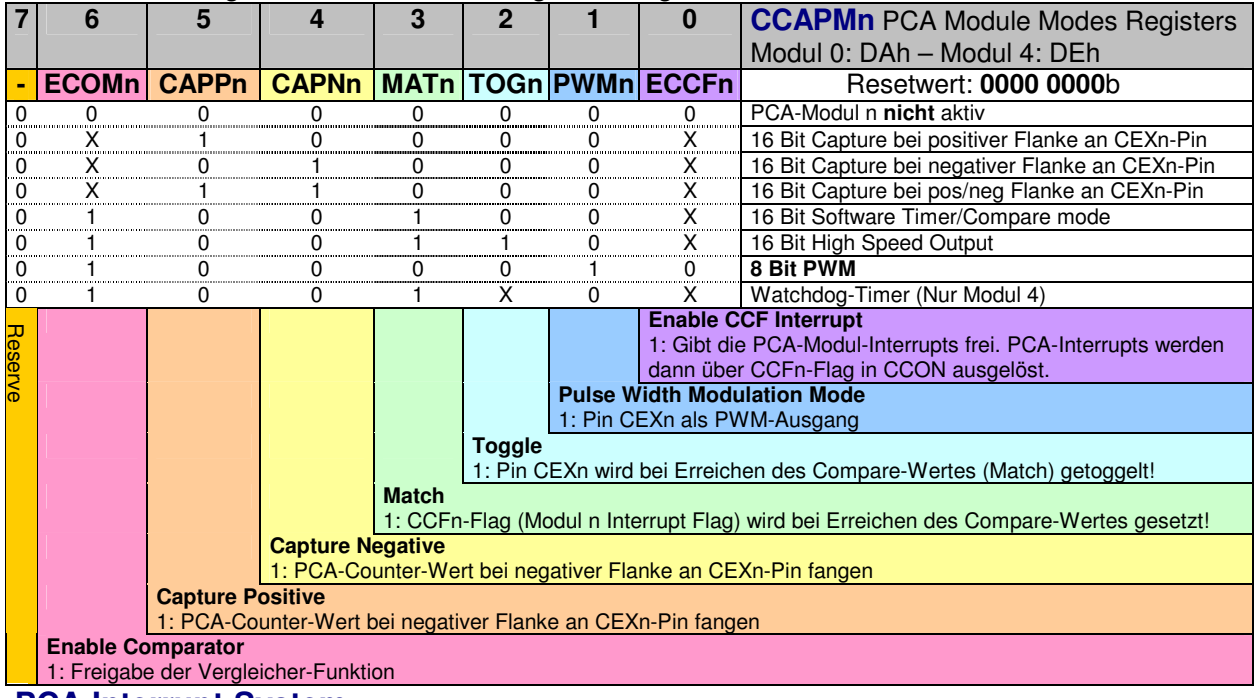

### **PCA-Interrupt-System**

Der PCA-Counter-Interrupt und die 5-Modul-Interrupts teilen sich eine gemeinsame Interruptleitung. Die Interruptfreigabe erfolgt für den PCA-Counter mit Bit **ECF** und für die 5 PCA-Module mit den Bits **ECCFn**. Die Interruptleitung muss dann noch mit **EC** und **EA** freigegeben werden.

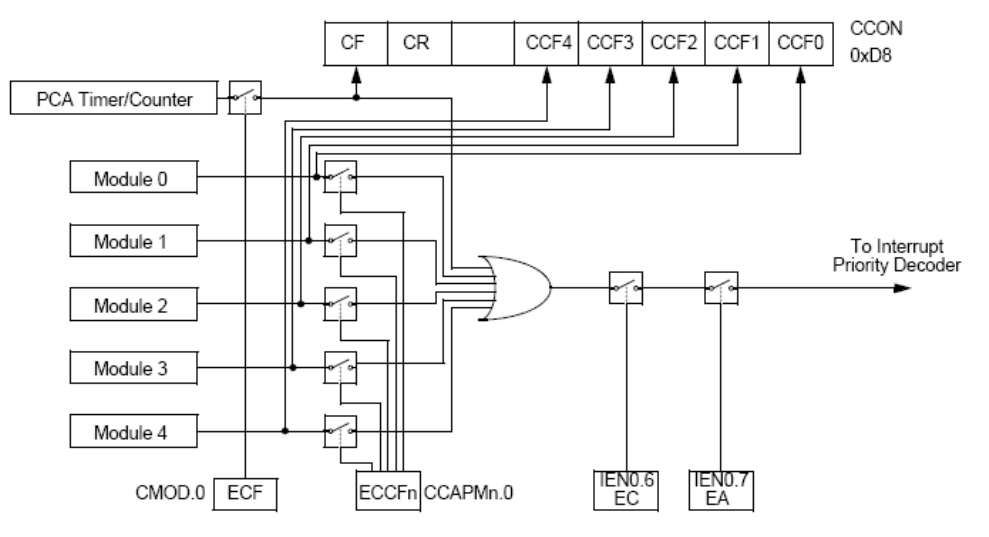

Bei einem Interrupt werden die jeweiligen Interrupt-Anforderungsflags in CCON gesetzt. Nach der Bearbeitung des Interrupts muss das Flag im Programm zurückgesetzt werden. Die Einsprungadresse für den PCA-Interrupt ist **0033h**. Im PWM-Modus werden keine Modul-Interrupts erzeugt,

jedoch der PCA-Counter-Interrupt.

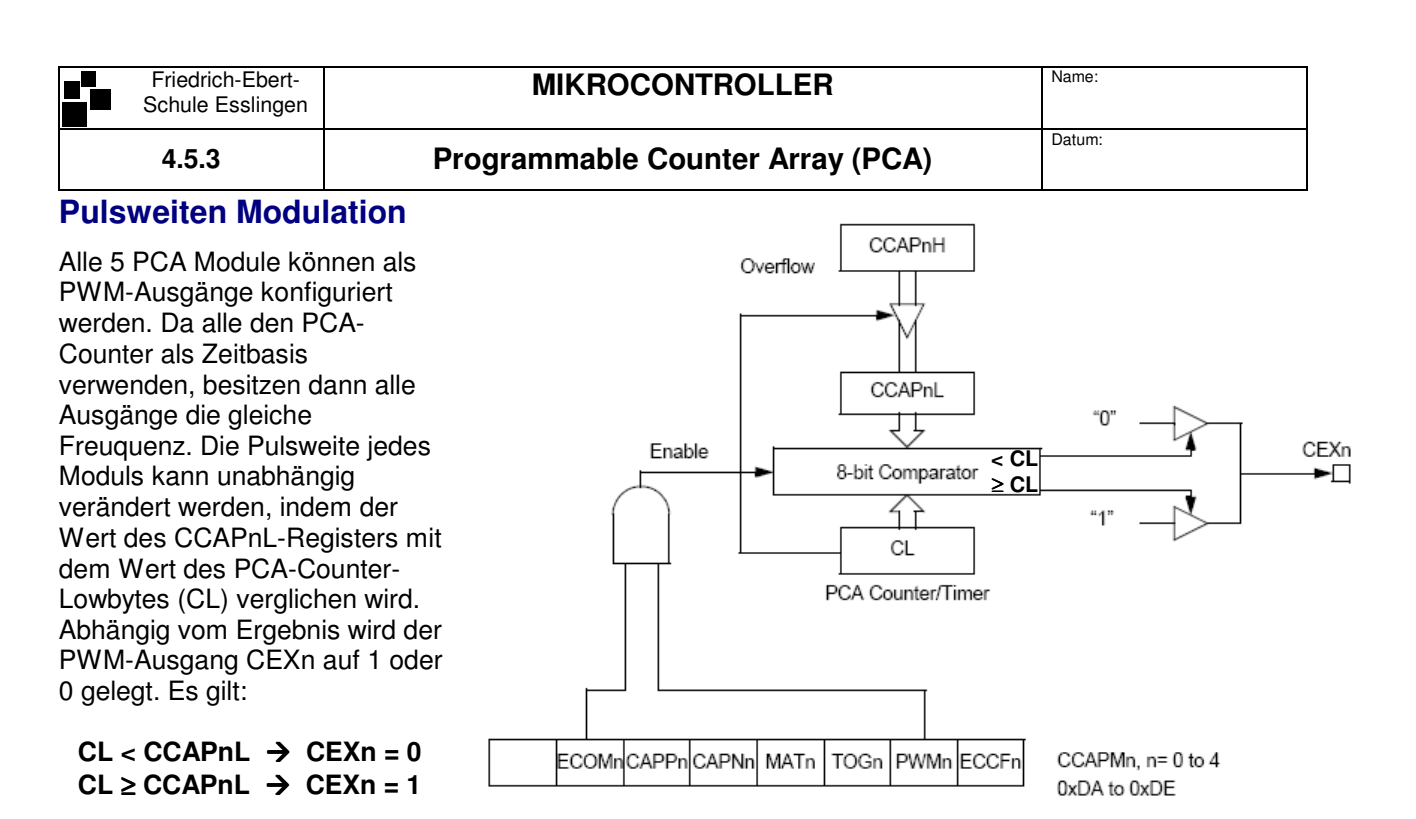

Nach 256 Zähltakten des PCA-Counters erfolgt ein Überlauf des Counter-Lowbytes CL. Dieser bewirkt, dass ein neuer Vergleichswert von CCAPnH nach CCAPnL geladen wird. Damit kann die Pulsweite programmgesteuert verändert werden.

```
Bsp.:
```
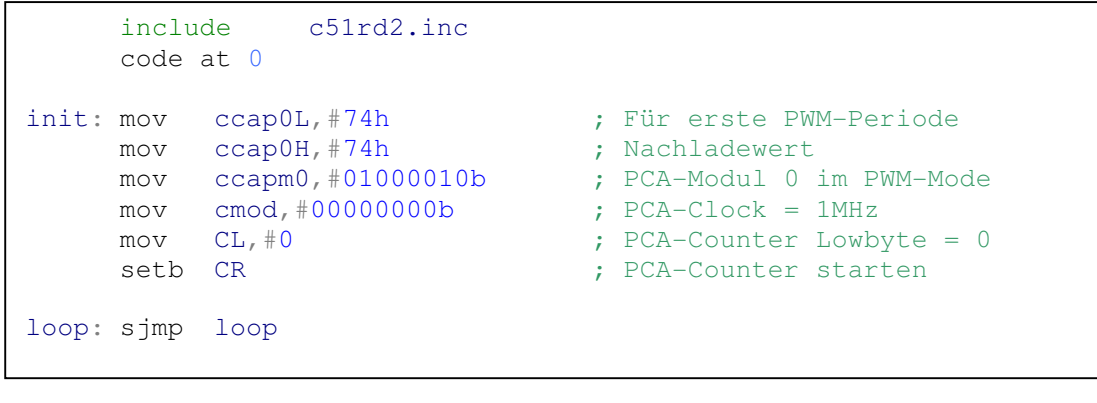

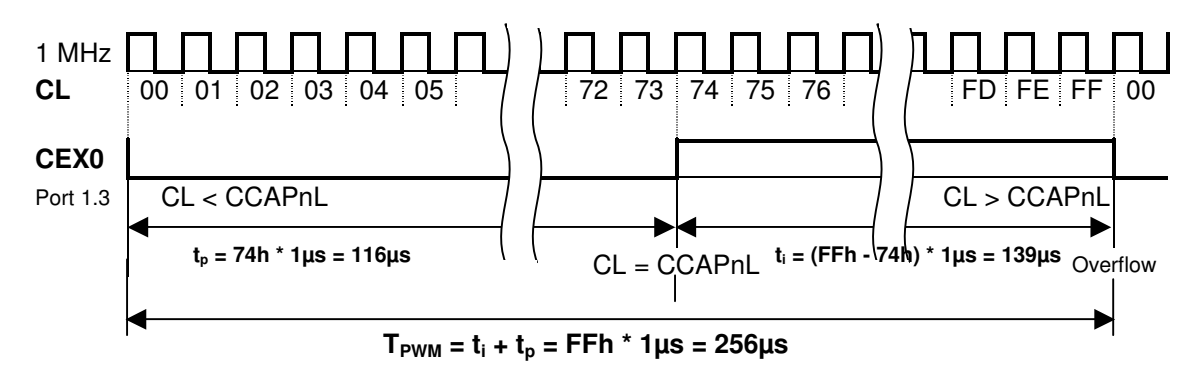

## **Übung:**

Ändern Sie das Programm so ab, dass die Pulsweite durch Betätigen des Tasters P3.2 vergrössert wird. Mit P3.3 wird die Pulsweite wieder kleiner.

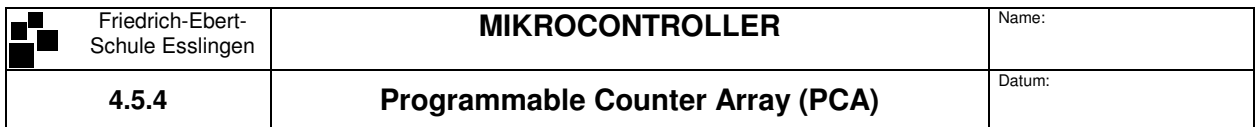

### **Erzeugung eines sinusbewerteten PWM-Signals**

Sinusbewertete PWM-Signale werden in der Technik zum Beispiel zur Ansteurung von Wechselrichtern verwendet. Die entstehende Spannung am Ausgang des Wechselrichters ist dann zwar Rechteckförmig, aber durch Siebung oder induktive Lasten (Motor) ist der Strom dann nahezu sinusförmig.

Prinzip**:** 

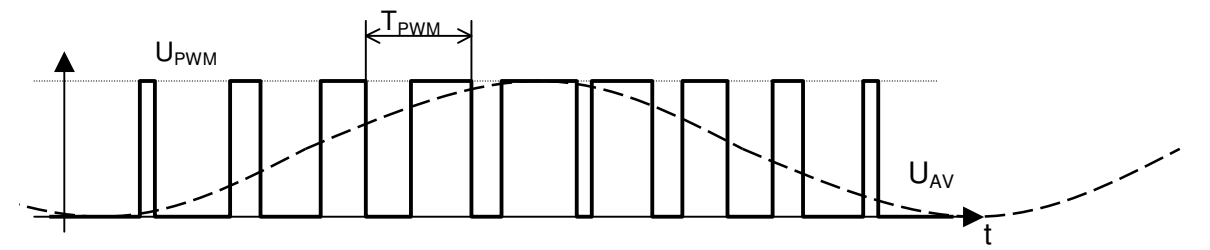

Der Sinus wird durch mehreren Stützstellen nachgebildet. Die Spannungswerte von 0 - 5V werden dazu in den Tastgrad der PWM-Spannung umgerechnet. Der Arithmetische Mittelwert des PWM-Signals entspricht dem Sinussignal. Durch Tiefpassfilterung kann der arithmetische Mittelwert gewonnen und dargestellt werden.

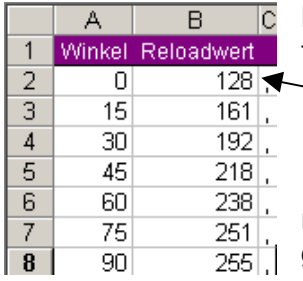

Mit einer Excel-Tabelle können die Wert für die Stützstellen mit der folgenden Formel gefunden werden:

=RUNDEN(128+127\*SIN(BOGENMASS(A2));0)

Da die PWM-Periode (T<sub>PWM</sub>) 256µs dauert (1 MHz-PCA-Clock), muss nach 256µs die nächste Stützstelle als Reloadwert für den PCA-Counter geladen werden. Wird der Reloadwert erst alle 512µs aktualisiert, wird der Wert für eine Stützstelle immer 2 mal ausgegeben. Die

Zeitverzögerung kann per Software (Zeitschleife) oder mit einem Timer erzeugt werden. Die Periodendauer des Sinus berechnet sich dann mit:

$$
f_{\text{Sinus}} = \frac{1}{\text{Anzahl\_Stützpunkte}}
$$
 *Zeitverzögerung*

**Bsp**.: Für 12 Stützpunkte und 256µs Zeitverzögerung ergibt das eine maximale Frequenz von  $f = 326$  Hz

Die Sinusspannung (Mittelwert) kann mit einem Tiefpass mit fg = 330Hz sichtbar gemnacht werden. Für einen Widerstand von 100kΩ gilt:

$$
C = \frac{1}{2\pi \cdot R \cdot f_s} = \frac{1}{2\pi \cdot 100k\Omega \cdot 330Hz} = 4,82nF
$$

## **Übung:**

- Programmieren Sie den Controller mit dem nachfolgende Programm!
- Stellen Sie die PWM-Spannung auf dem Oszilloskop dar!
- Stellen Sie den Mittelwert auf dem Skopeschirm dar. Schalten Sie gegebenenfalls 2 Tiefpässe hintereinander!
- Verdoppeln Sie die Anzahl der Stützstellen. Die Werte müssen wieder mit Excel berechnet werden. Was hat sich verändert?

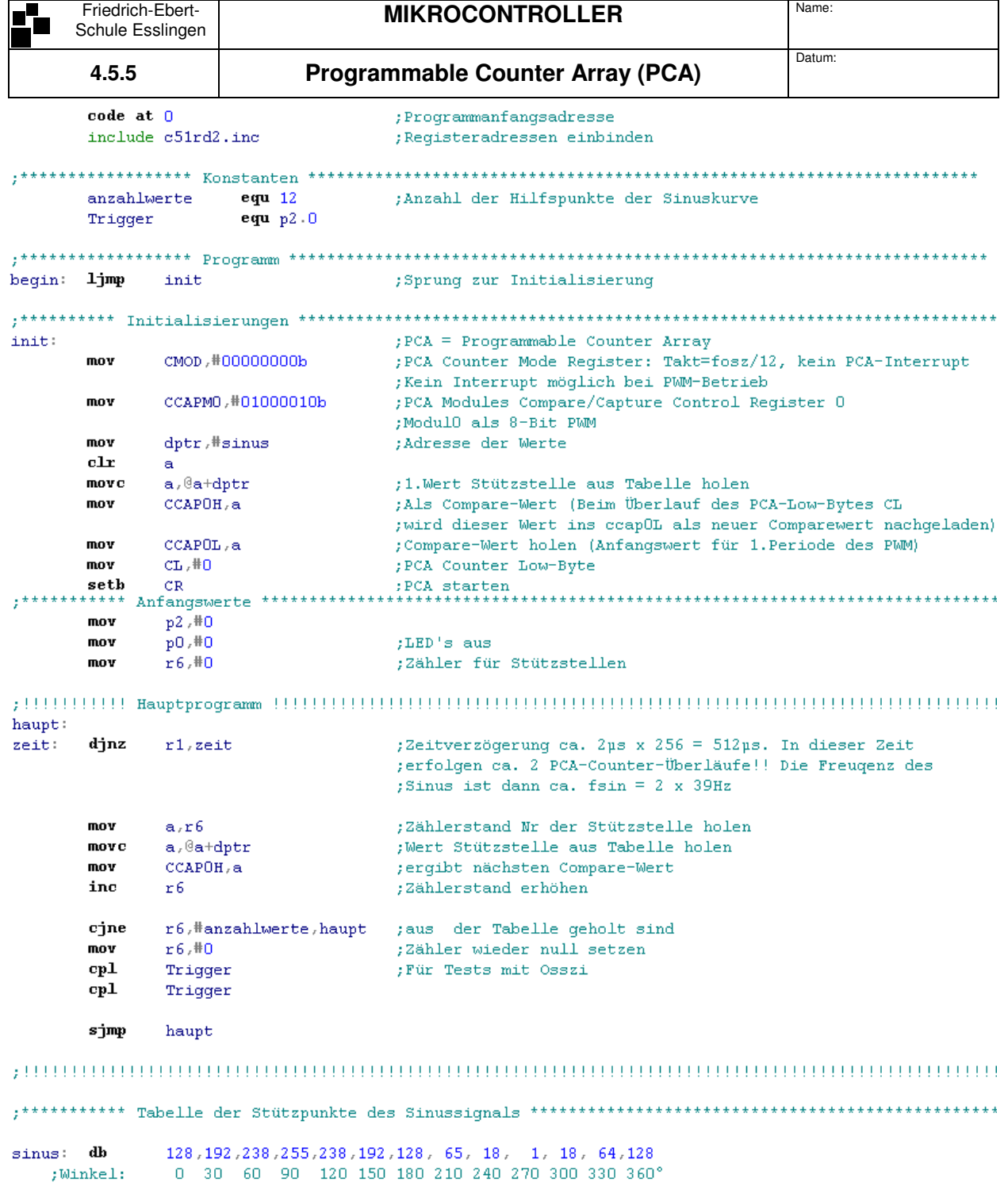

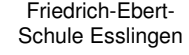

로눈

## **MIKROCONTROLLER** Name:

**4.5.6 Programmable Counter Array (PCA)** 

# **Sinusbewertete PWM mit Timer 2**

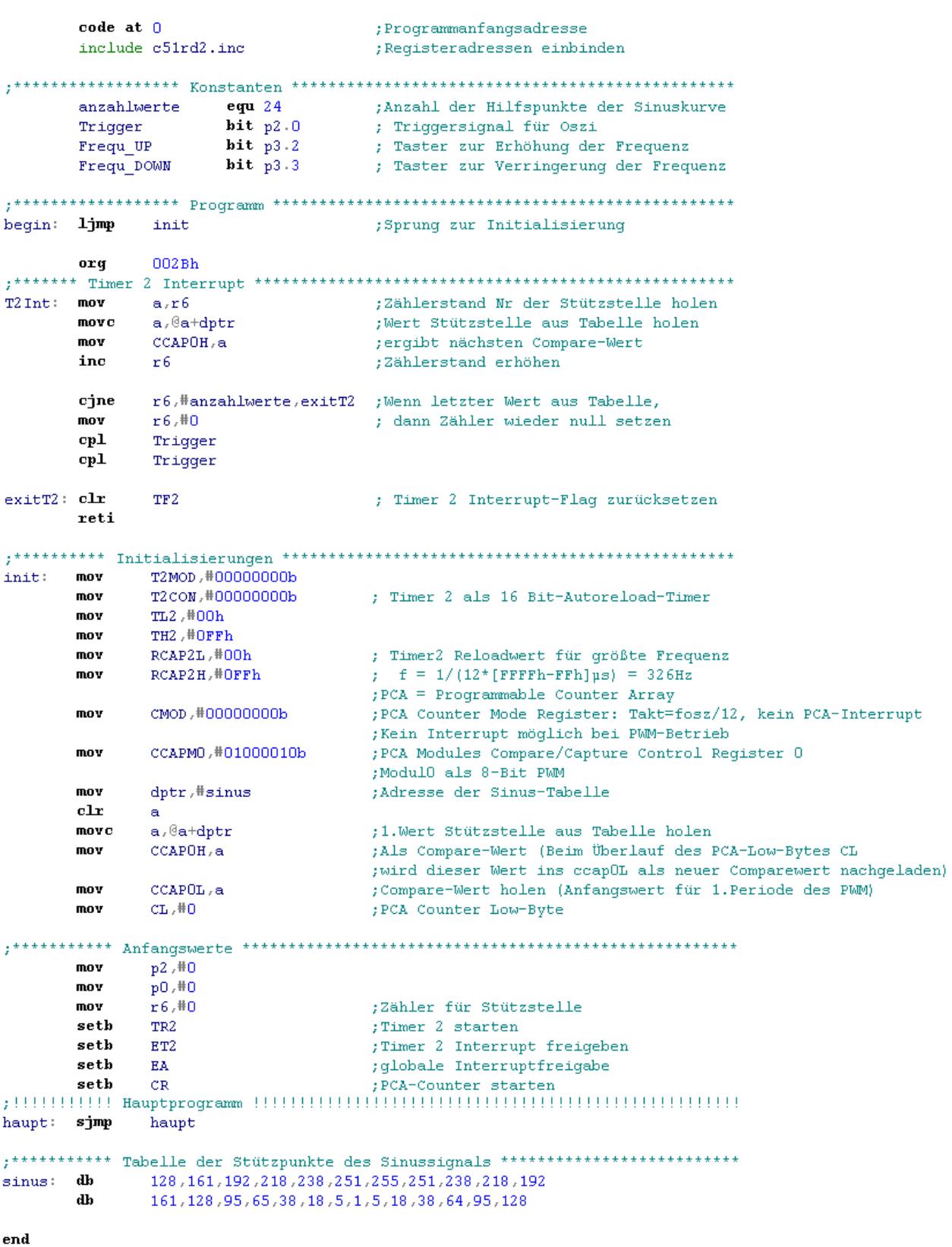

# **Übung**:

- Geben Sie das Programm mit Zeitverzögerung durch Timer 2 ein.
- Die Zeitverzögerung soll nun durch Betätigen des Tasters P3.2 vergrössert werden. Mit P3.3 soll Sie wieder verkleinert werden. (Sinusgenerator mit variabler Frequenz)